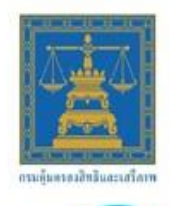

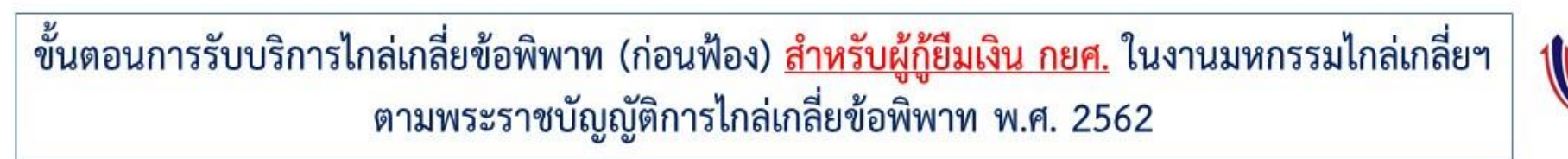

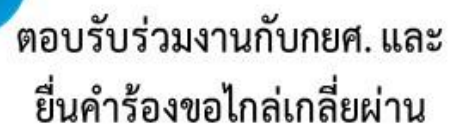

ระบบ E-Mediation

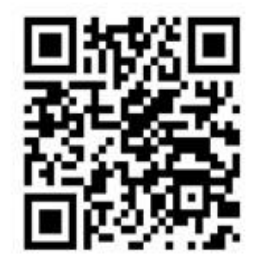

เมื่อกดยื่นคำร้องฯ สำเร็จ ขอให้ท่านบันทึกภาพหน้าจอไว้เป็น หลักฐาน และนำมาแสดงต่อเจ้าหน้าที่ ณ.จุดลงทะเบียนงานมหกรรมไกล่เกลี่ยฯ

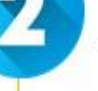

## ลงทะเบียนเข้าร่วมงาน

- แสดงหลักฐานผลตรวจ ATK (ผลตรวจไม่เกิน 72 ชม.)
- รับบัตรคิว
- ตรวจสอบสิทธิและยอดหนี้
- แสดงหลักฐานการยื่นคำร้องขอ ไกล่เกลี่ยฯ ต่อเจ้าหน้าที่ กยศ.
- กรอกข้อมูลและรับหลักฐานการ ยื่นคำร้องขอไกล่เกลี่ยฯ และรับ คูปอง แลกรับของที่ระลึก
- ้เสร็จสิ้นขั้นตอนการรับบริการ \*\*รอการติดต่อกลับจากเจ้าหน้าที่ เพื่อ นัดหมายทำบันทึกข้อตกลงฯ\*\*

3

## กระบวนการไกล่เกลี่ย และทำบันทึกข้อตกลงฯ

- มาตามวัน เวลา และสถานที่ที่ เจ้าหน้าที่ประสานนัดหมาย
- แสดงหลักฐานลงนามเอกสาร ในเอกสารที่เกี่ยวข้องและเข้าสู่ การกระบวนการไกล่เกลี่ย โดยมี ผู้ไกล่เกลี่ยทำหน้าที่เป็นคนกลาง
- หากตกลงร่วมกันได้ ทุกฝ่ายลงนาม ในบันทึกข้อตกลงระงับข้อพิพาท
- หากไม่ปฏิบัติตามบันทึกข้อตกลงฯ สามารถยื่นคำร้องต่อศาลให้ออก ้คำบังคับตามบันทึกข้อตกลงฯ ได้

"สิทธิประโยชน์เบื้องต้น ดำเนินการตามขั้นตอนที่ 1 และ 2 ครบถ้วนแล้ว <u>กยศ. **จะไม่ฟ้องดำเนินคดีกับท่าน**"</u> หลังจากได้รับการติดต่อจากเจ้าหน้าที่ ท่านจะต้องมาตามนัดหมายเพื่อทำบันทึกข้อตกลงฯ เพื่อรักษาสิทธิประโยชน์ของท่าน

ขึ้นคำร้องขอไกล่เกลี่ยฯ คลิก > https://emediation.rlpd.go.th/mediation/request

## ยื่นคำร้องขอไกล่เกลี่ย

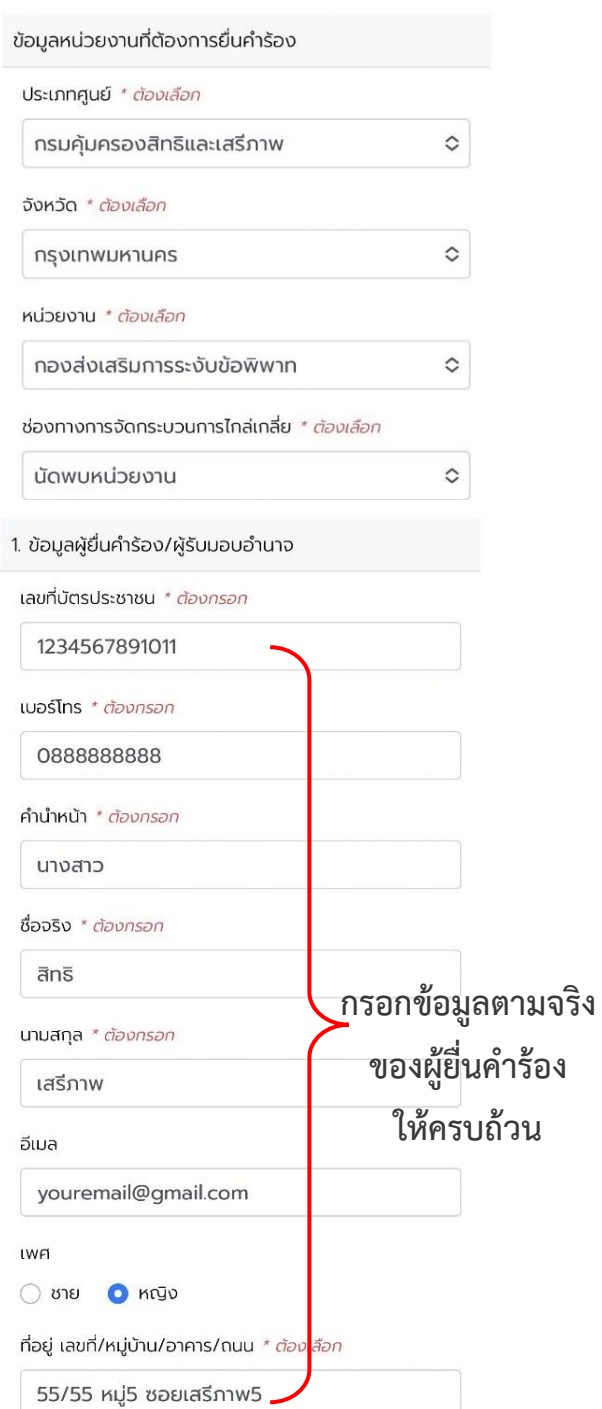

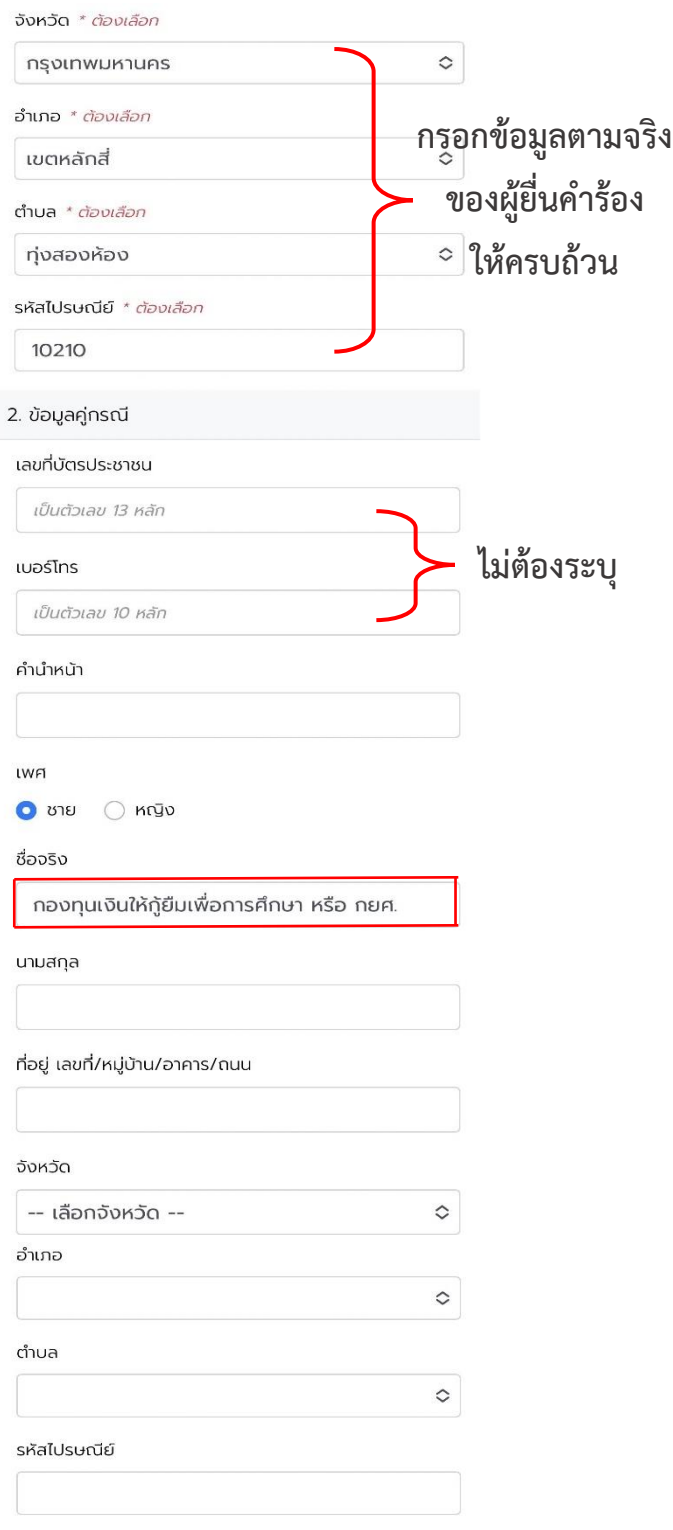

 $\blacksquare$ 

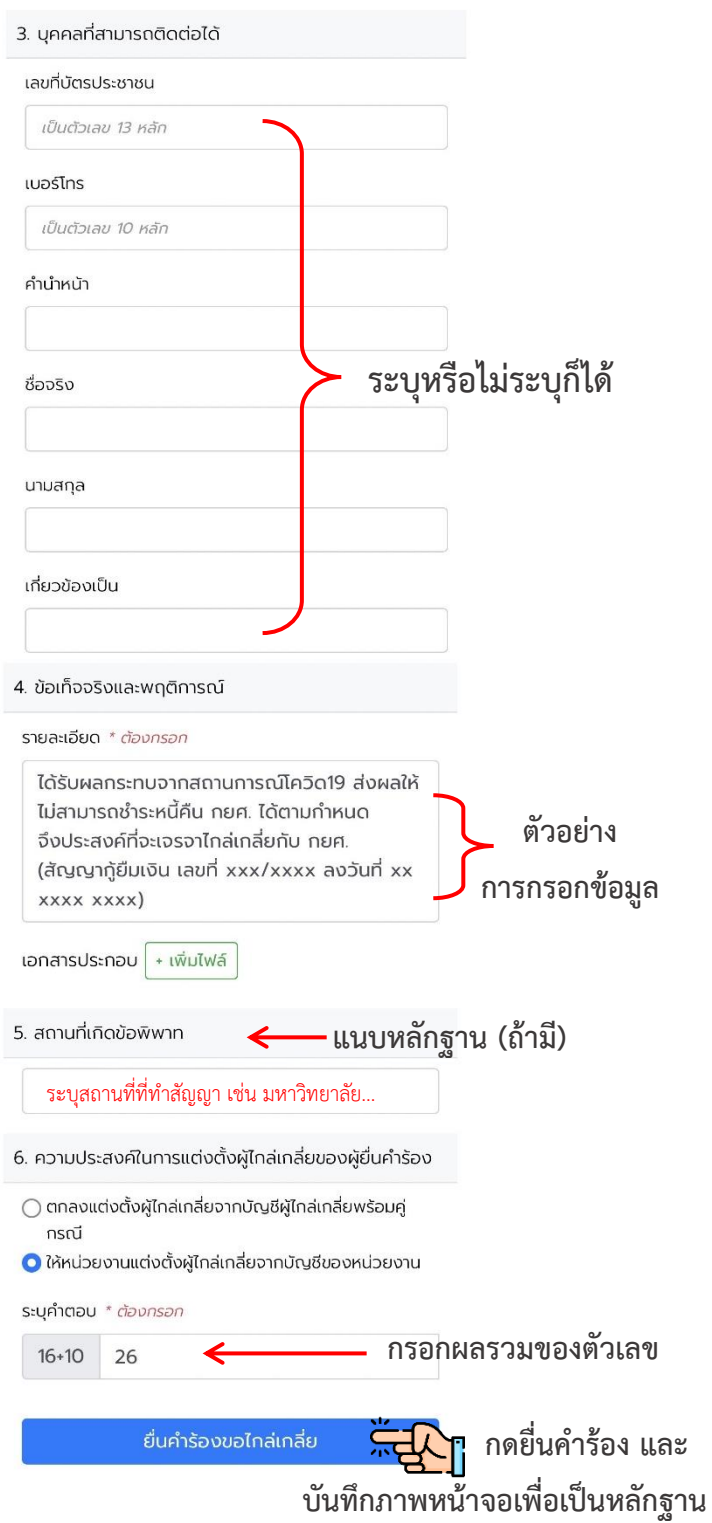